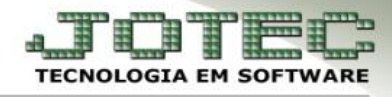

## **CONVERSÃO DE UNIDADE DE MEDIDA (Entrada)**

- **Objetivo:** Possibilitar a conversão da unidade de medida do produto, na entrada de compra, quando o mesmo produto é comprado de vários fornecedores com unidades de medida diferentes da unidade de medida de venda.
	- Abaixo serão dados dois exemplos de como efetuar entrada de produtos utilizando a opção de conversão de unidade de medida.
	- Acesse: *Estoque > Arquivo > Conversão de Unidade de Medida:*

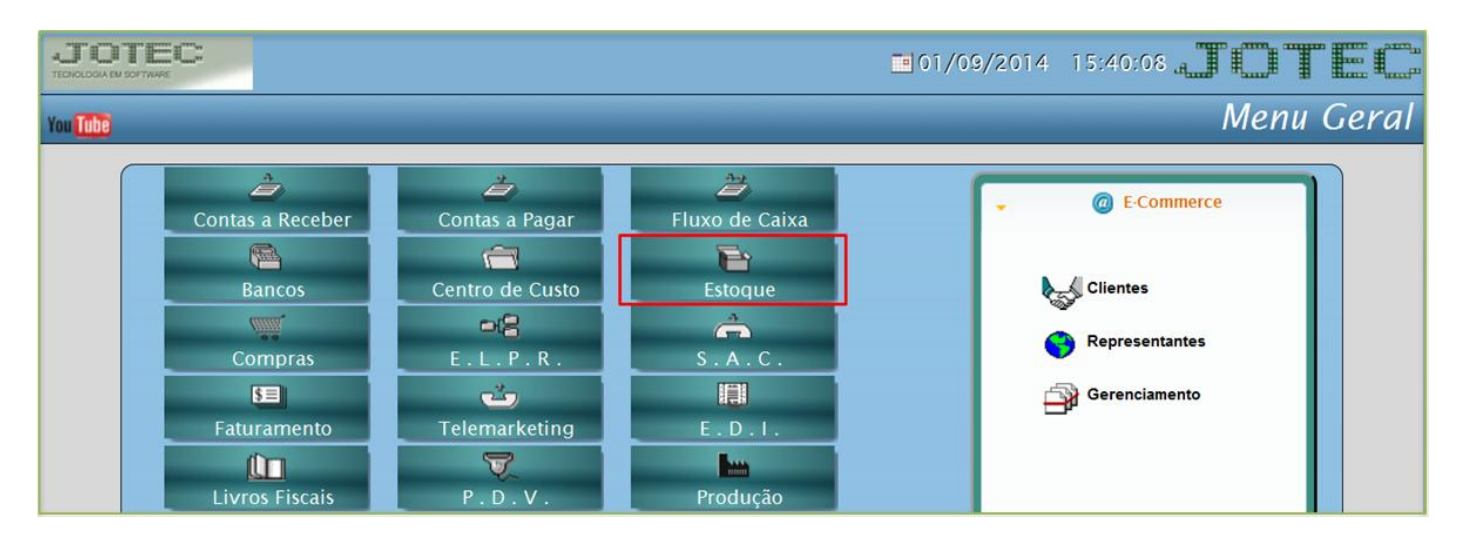

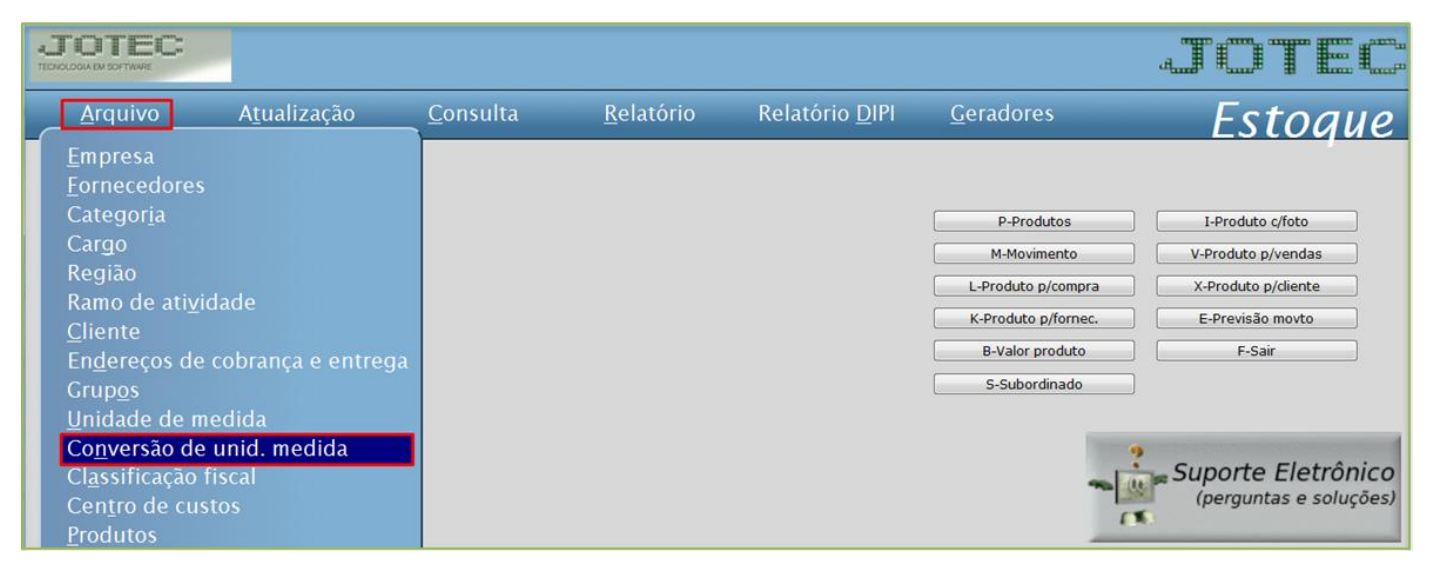

 *Obs.: A unidade de medida a ser utilizada na conversão deverá estar previamente cadastrada em: Estoque>Arquivo>Unidade de Medida.*

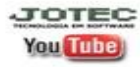

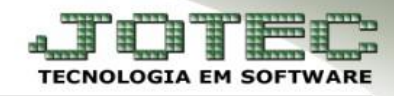

## **1- Exemplo:**

 No primeiro caso, o estoque do produto é controlado em *peças*, mas ele é comprado em *fardos (FD)* de *10 peças (PC),* ou seja, é comprado *1 fardo* porém devem entrar *10 peças* no estoque*.* 

Primeiramente deve-se informar o *(1) Produto* (Digitar o código do produto ou dar duplo clique para pesquisar), e a *(2) Unidade de medida* da conversão (Unidade de compra).

Deve ser feito o seguinte cálculo: **(1 / 10 = 0,1)**, ou seja, o campo *(3) Fator de conversão* deve ser o resultado da divisão do campo *(5) Quantidade fracionária* pelo campo *(4) Quantidade fracionária do produto*, conforme na imagem abaixo. Clicar no *disquete* para incluir.

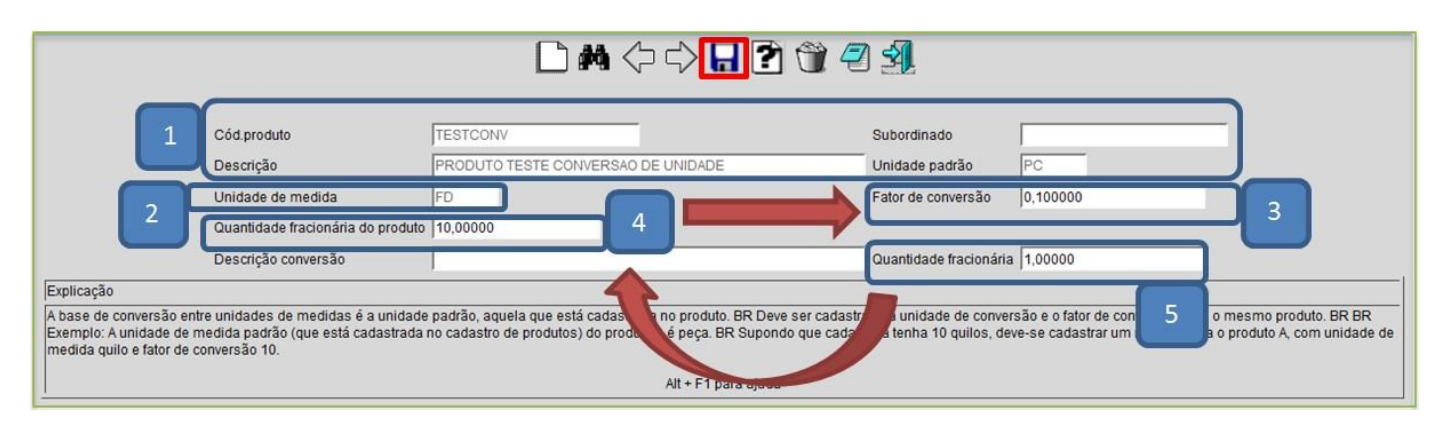

Ao dar entrada do produto no **ELPR**, será aberta a opção de se alterar a unidade de medida.

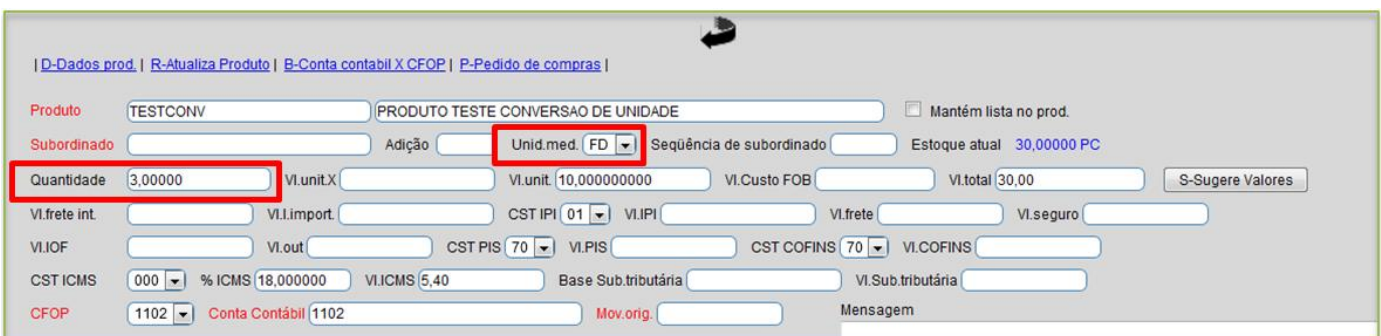

Na tela de **movimentação** poderá observar a quantidade de entrada real do produto em estoque.

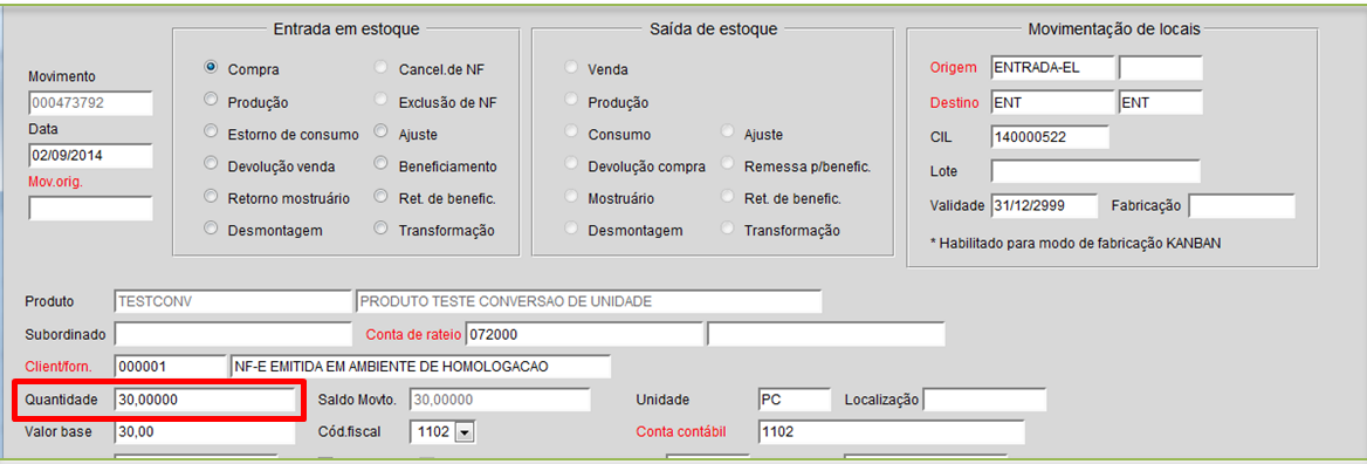

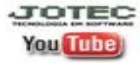

www.jotec.com.br www.youtube.com/jotecsistemaweb

Telefones Suporte: (11) 2123.6060 / 6047 Av. Paulista, 2444 - 2° andar - São Paulo/SP

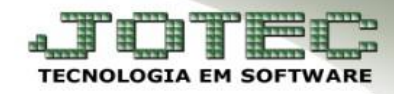

## **2- Exemplo:**

 No segundo caso, o estoque do produto é controlado em *galões (GL) de 10 litros* cada, mas é comprado apenas em *litros (LT*), ou seja, se forem comprados *100 litros* devem entrar *10 galões* no estoque.

Primeiramente deve-se informar o *(1) Produto* (Digitar o código do produto ou dar duplo clique para pesquisar), e a *(2) Unidade de medida* da conversão (Unidade de compra).

Deve ser feito o seguinte cálculo: **(10 / 1 = 10)**, ou seja, o campo *(3) Fator de conversão* deve ser o resultado da divisão do campo *(5) Quantidade fracionária* pelo campo *(4) Quantidade fracionária do produto*, conforme na imagem abaixo. Clicar no *disquete* para incluir.

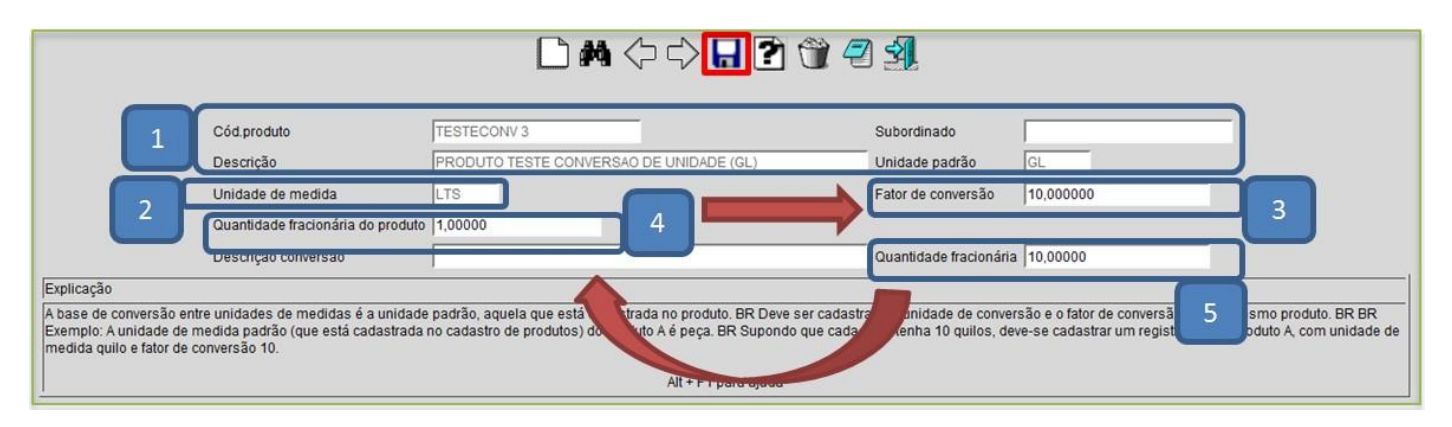

Ao dar entrada do produto no **ELPR**, será aberta a opção de se alterar unidade de medida.

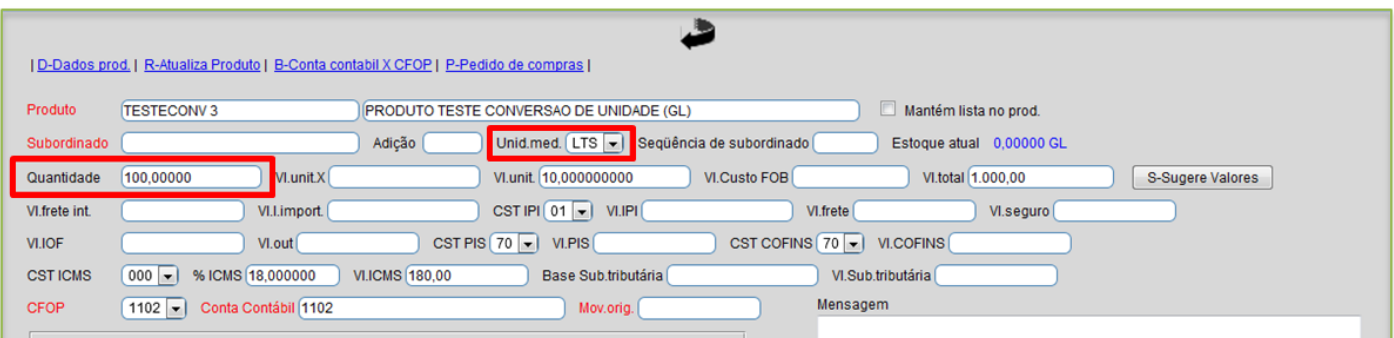

Na tela de **movimentação** poderá observar a quantidade de entrada real do produto em estoque.

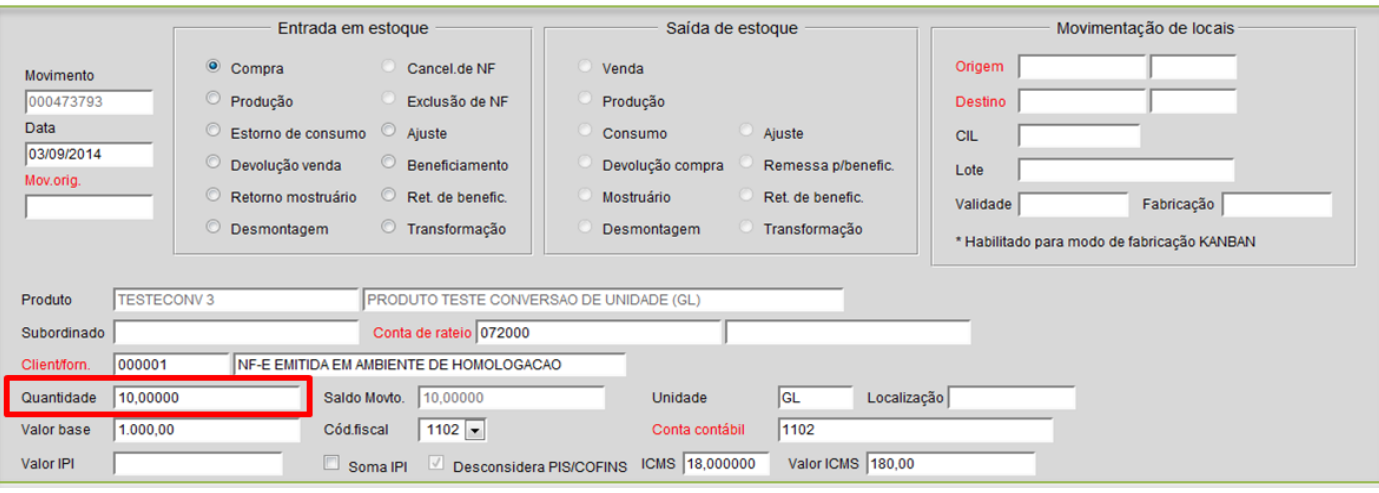

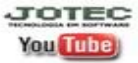

www.jotec.com.br www.youtube.com/jotecsistemaweb

Telefones Suporte: (11) 2123.6060 / 6047 Av. Paulista, 2444 - 2° andar - São Paulo/SP